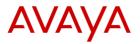

# Avaya SIP Phone J179

# Voicemail Quick User Guide

# The **Beacon LED** at the top right corner of your phone will be lit when you have a new voicemail.

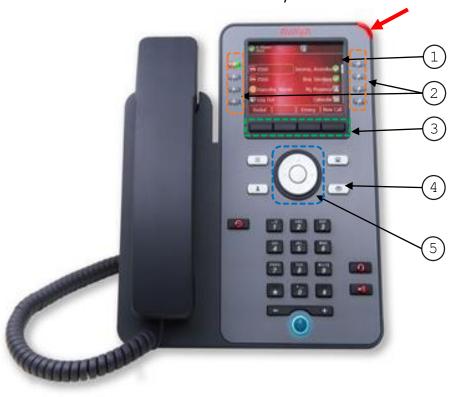

#### Physical layout of Avaya SIP phone J179

1 Phone Display

- 2 Line Keys
- ③ Soft Keys
- (4) Message
- <sup>(5)</sup> Navigation Cluster and OK

# Log in your voicemail for the features below.

- 1) Press Message 💌 .
- 2) Enter passcode.
- 3) Press # or the **Done** soft key.

#### Turn on/off Voicemail

- 1) Use the Navigation Cluster () to go to Voicemail.
- 2) Press the **Change** soft key to toggle between on and off.
- 3) Press the Save soft key.

# **Retrieve a Message**

- 1) Press the Select soft key or Listen line key.
- 2) Choose between New, Old and Saved messages.
- Press the Line Key or use the Navigation Cluster to select a message.
- 4) Press the Play soft key.

#### **Delete a Message**

- 1) Press the **Select** soft key or **Listen** line key.
- 2) Choose between New, Old and Saved messages.
- Press the Line Key or use the Navigation Cluster O to select a message.
- 4) Press the More and Delete soft keys.

#### Save a Message

- 1) Press the **Select** soft key or **Listen** line key.
- 2) Choose between New, Old, and Saved line keys.
- 3) Press the Line Key or use the Navigation Cluster () to select a message.
- 4) Press the More and Save soft keys.

### **Change your Passcode**

- 1) Use the Navigation Cluster 🔘 to go to Passcode.
- 2) Enter the old passcode and press # or the **Done** soft key.
- 3) Enter a 6 to 31 digit numeric passcode.
- 4) Press # or the Save soft key.

# Record a Personal Greeting (Maximum 120sec)

- 1) Use the Navigation Cluster 🔘 to go to Greeting.
- 2) Press the **Record** soft key to start recording.
- 3) Press the Stop soft key to stop recording.
  - a) Press the Listen soft key to listen the recording.
  - b) Press the **Record** soft key to record again.
- 4) Press the **Submit** soft key.

# **Delete your Recorded Greeting**

- 1) Use the **Navigation Cluster** (1) to go to **Greeting**.
- 2) Press the More soft key.
- 3) Press the **Delete** soft key and the system greeting will be used.

# Set up the Voicemail-to-Email Function

- 1) Use the Navigation Cluster 🔘 to go to Email.
- 2) Press the Change soft key as below:
  - a) **OFF**: No voicemail to email
  - b) COPY: Send a copy of the message to email
  - c) **FORWARD**: Forward the message to your email and delete the original message
  - d) ALERT: Send an alert email.
- 3) Press the Save soft key.

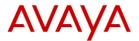

# **Quick Reference on Remote Access to your Voicemail**

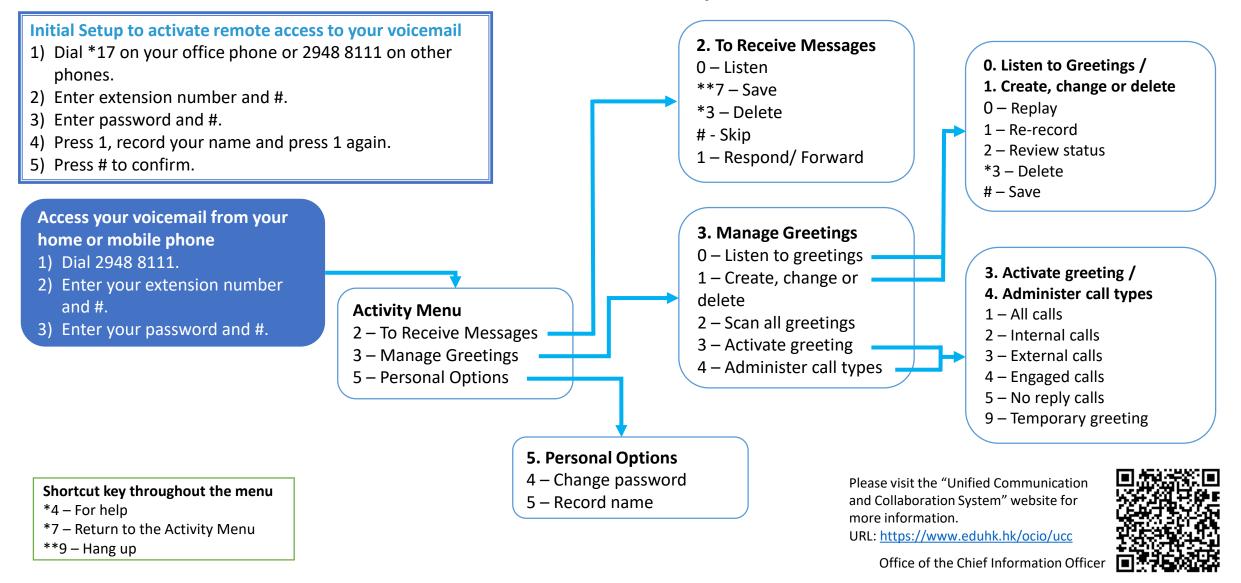